# Severin Todt/Christof Rezk-Salama/Andreas Kolb

# Virtuelle Rekonstruktion und interaktive Exploration der Schlossanlage Dillenburg

Die vorliegende Arbeit präsentiert die Ergebnisse des interdisziplinären Projektes zur dreidimensionalen Rekonstruktion der Festungsanlage Dillenburg, die im Jahre 1768 vollständig zerstört wurde. Für die interaktive virtuelle Erkundung des Schlosses wurde in enger Zusammenarbeit zwischen ortsansässigen Historikern und Wissenschaftlern des Bereichs Computergraphik auf Basis historischer Textdokumente, Zeichnungen und Grundrisspläne ein hochqualitatives 3D Modell entwickelt. Mit dem Modell als Grundlage wurden Computeranimationen und zusätzliche historische Dokumente zu einem DVD Multimediaprojekt zusammengestellt, um einen einfachen Zugang zu der virtuellen Festung zu realisieren. Für die Ausstellung in den Räumlichkeiten des Museums Dillenburg wurde eine Echtzeit-Anwendung entwickelt, die eine virtuelle Begehung des Modells vor Ort ermöglicht. Ausgestattet mit einem Touch-Screen zur Interaktion und einem Großbild-Anzeigesystem sind die Besucher des Museums in die Lage versetzt, die virtuelle Rekonstruktion zusammen mit Zusatzinformationen intuitiv gemäß ihren Bedürfnissen zu erforschen. Mit der Multimediainstallation präsentieren wir eine neue museale Erfahrung, die es dem Besucher des Museums ermöglicht, die historische Stätte gemäß seiner Präferenzen zu erforschen und die jüngere Museumsbesucher animiert, sich mit der Geschichte auseinanderzusetzen.

## 1 Einleitung

Multimediaanwendungen sind zu einem essentiellen Bestandteil zur Informationsvermittlung in musealen Umgebungen geworden. Insbesondere interaktive Präsentationen motivieren den Besucher, sich auf neuen Wegen mit dem präsentierten Kulturerbe auseinanderzusetzen. Die Präsentation virtueller Modelle, archäologischer Artefakte, Monumente oder archäologischer Ausgrabungsstätten als interaktive Anwendung, ermöglicht es dem Besucher jegliches Kulturerbe frei nach seinen eigenen Interessen zu erforschen. Je mehr Freiheitsgrade dem Besucher im Rahmen dieser virtuellen Exploration zur Verfügung stehen, desto faszinierender wird das multimediale System empfunden. Umfassende Interaktionstechniken jedoch sind eng verbunden mit komplexen Interaktionsparadigmen und kostentintensiven Multimedia Ausstattungskomponenten. State-Of-The-Art Technologien sind daher zu einem wichtigen Bestandteil moderne Multimediainstallationen in Museen geworden.

Die Anwendung aktueller Technologien auf historische Daten hat das Potential jüngere Generationen zu motivieren, das Interesse an den Kulturschätzen

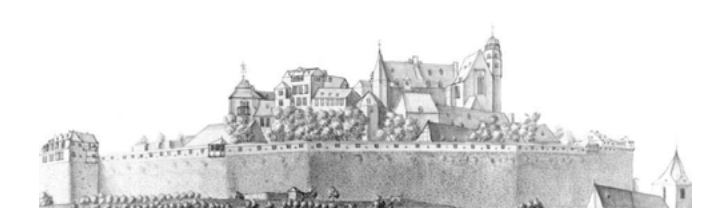

Severin Todt/Christof Rezk-Salama/Andreas Kolb | Virtuelle Rekonstruktion

Abbildung 1: Die Festungsanlage Dillenburg vor der Zerstörung, illustriert von Catharina Helena Dörrien im Jahre 1760.

unsere Ahnen zu steigern. Auf der anderen Seite jedoch können Computertechnologien eine Hürde darstellen für ältere Generationen von Besuchern die nicht mit aktuellen Interaktionstechniken vertraut sind. Das perfekte Multimediasystem berücksichtigt die Aspekte beider Benutzergruppen. Solch ein System bietet ein duales Interaktionsparadigma, das Inhalte für untrainierte Besucher leicht und komfortable zugänglich macht, bietet gleichzeitig jedoch zusätzlich die Möglichkeit komplexerer Explorationstechniken für erfahrenere Benutzergruppen.

Diese Arbeit präsentiert die Ergebnisse unseres Projektes, das die virtuelle Rekonstruktion der Festungsanlage Dillenburg zum Ziel hatte. Eine der einzigartigen Herausforderungen dieses Projektes bestand in der Tatsache, dass lediglich sehr wenige Überreste der Festungsanlage heute noch existieren und für die Rekonstruktion Verwendung finden konnten. Daher basiert die Rekonstruktion in der Hauptsache auf textuellen Beschreibungen, historischen Zeichnungen und groben Skizzen des Schlosses. Als Beispiel ist in Abb. 1 die detaillierteste verfügbare historische Ansicht der Anlage dargestellt, gezeichnet im Jahre 1760 von der Biologin Dörrien unmittelbar vor der Zerstörung. Trotz der Detailtreue der vorliegenden Zeichnung stehen viele Aspekte dieser Zeichnung im Widerspruch zu anderen historischen Dokumenten verschiedener Quellen.

Die dreidimensionale Rekonstruktion der Anlage wurde in enger Zusammenarbeit mit den Historikern des örtlichen Museums Dillenburg manuell mit Hilfe eines 3D Modellierungsprogramms auf Basis historischer textueller Aufzeichnungen, Zeichnungen und erhaltener Grundrisspläne erstellt. Neben der 3D Rekonstruktion umfasst dieses Projekt weiter die Entwicklung einer interaktiven Anwendung zur virtuellen Exploration der Schlossanlage Dillenburg, die in die Ausstellung *Festungsbau in der frühen Neuzeit* im Museum Dillenburg integriert wurde. Die Multimediainstallation besteht aus einem intuitiven Interaktionsdevice, das zur Echtzeit-Interaktion in der dreidimensionalen Rekonstruktion genutzt wird, die mit Hilfe eines Großbild Display-Systems präsentiert wird.

Zur Umsetzung der interaktiven Navigation wurde ein Touch-Screen eingesetzt, um untrainierten Besuchern einen einfachen Zugang zu den Inhalten zu gewähren und komplexerer Navigationsmöglichkeiten für eine tiefere Exploration zu ermöglichen. Das präsentierte Modell kann mit Hilfe des Touch-Screen ohne Beschränkungen interaktiv erforscht werden und ist über Menüpunkte im Display Menü zusätzlich direkt als offline Animation verfügbar. Zusätzliches Informationsmaterial, wie textuelle Beschreibungen, Bilder und Erzählungen ist über Informationstafeln aus der interaktiven Anwendung heraus verfügbar. Mit der Präsentation digitaler Zusatzinformationen innerhalb der virtuellen Präsentation wird die Anwendung selbst zu einer virtuellen Ausstellungsfläche.

Im Folgenden ist die Arbeit wie Folgt strukturiert: Im Abschnitt 2 geben wir einen kurzen historischen Überblick zur Festungsanlage Dillenburg. Abschnitt 3 beschreibt die virtuelle Rekonstruktion der Festungsanlage. Das Rendering und das Compositing der erstellten offline Animationen wird im Abschnitt 4 beschrieben. Das Real-Time Rendering sowie die Mensch-Computer Interaktion werden im Abschnitt 5 im Detail beleuchtet. Im Abschnitt 6 fassen wir diese Arbeit zusammen.

### 2 Historischer Hintergrund

Erstmalig erwähnt im Jahre 1255 diente das Schloss Dillenburg als Siedlungspunkt für die Stadt Dillenburg die ihre Stadtrechte im Jahre 1344 erlangte. Ausgrabungsfunde jedoch lassen den Schluss zu, dass das Schloss bereits im Jahre 1130 erbaut wurde.

Das Schloss wurde im Verlauf der *Dernbach Fede* in der ersten Hälfte des 14.Jahrhunderts erstmals zerstört. In den Jahren 1453 bis 1473 wurde es wieder aufgebaut und kontinuierlich über die folgenden Jahre erweitert. In dieser Periode erfolgte der Ausbau des Schlosses zu einer Festungsanlage. Die *Hohe Mauer*, eine Mauer von 300m Länge und 25m Höhe wurde im Jahre 1535 fertiggestellt und die Kirche der Stadt Dillenburg im Jahre 1552 in die Schlossanlage integriert (siehe Abb. 1 für eine Illustration der Festung). Fortlaufend erweitert, stellte die Festungsanlage im Jahre 1583 156 Betten, jedes von ihnen doppelt belegt, und beherbergte im Jahre 1600 bis zu 3000 Soldaten.

Während des *Dreißigjährigen Krieges* (1618 – 1648) wurden weitere zehn 25 Pfund Kanonen und 30 zwölf Pfund Kanonen installiert. Schwarzpulver, ausreichend für 500 Schüsse von 1000 Musketen wurde eingelagert, um die Schlossanlage gegen Angriffe zu stärken. Nicht durch die Kriegsaktivitäten des *Dreißigjährigen Krieges* beeinträchtigt, war die Festung jedoch einer der Hauptschauplätze des *Siebenjährigen Krieges* (1756 – 1763) (siehe Abb. 2 für eine Darstellung der Kriegsaktivitäten). Im März 1759 wurde die Festungsanlage für einen kurzen Zeitraum von nur acht Monaten von französischen Kräften eingenommen, bis sie überraschend von Streitkräften in einer Stärke von nur 100 Soldaten zurückerobert wurde. Nur ein halbes Jahr später, ab dem 28. Juni des

Jahres 1760, wurde die Festung erneut von einer französischen Militärmacht von 3000 Soldaten belagert. Nach 13 Tagen massiver Angriffe, ordnete Hauptmann Düring am 15. Juli das Hissen der weißen Flagge an. Mit der Kapitulation wurde die Festungsanlage den französischen Besatzungsmächten übergeben. Im Verlauf der kommenden vier Jahre blieb die Festung vom französischen Miltitär besetzt und diente als militärische Basis für die französischen Kriegsaktivitäten in Mitteleuropa.

Mit dem Ende des *Siebenjährigen Krieges* verlor Dillenburg für die französischen Streitkräfte an strategischer Bedeutung. Als Folge dessen wurde die Zerstörung angeordnet. Gebäude über Bodenniveau wurden zerstört und geschliffen, unterirdische Verteidigungsanlagen verfüllt, um einem Wiederaufbau vorzubeugen. Aus diesem Grund konnten bis heute in den Ausgrabungen der letzten Jahrzehnte nur wenige Überreste geborgen werden. Seit 1872 wurden verschieden Gebäude auf dem Gebiet der Festungsanlage Dillenburg erbaut, als Ersatz für die imposante Silhouette der Festung. Heutzutage beherbergen diese Gebäude einige der Museen der Stadt Dillenburg.

## 3 Virtuelle Rekonstruktion

Aufgrund der vollständigen Zerstörung der Festungsanlage Dillenburg konnten seit den ersten Ausgrabungen im Jahre 1849 nur wenige antike Artefakte geborgen werden. Die bruchstückhaften und teilweise widersprüchlichen his-

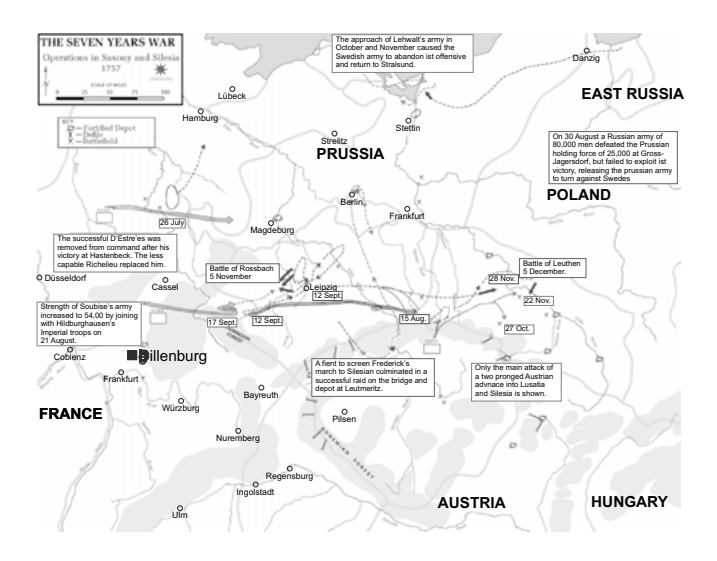

Abbildung 2: Siebenjähriger Krieg – Militärische Operationen, 1757.

torischen Daten stellten für die Umsetzung der virtuellen Rekonstruktion eine besondere Herausforderung dar. Historische Textdokumente und Zeichnungen die von den Historikern vor Ort über die letzten Jahrzehnte gesichert wurden stellten bei der Rekonstruktion den größten Teil der verwendeten Hintergrundinformationen dar. Auf Basis dieser Dokumente wurde in einem langwierigen iterativem Verfeinerungsprozess unter Zuhilfenahme der 3D Modellierungssoftware *Autodesk MayaTM 8.0* und in enger Zusammenarbeit mit den Historikern und dem Museum Dillenburg das 3D Modell erstellt. Über den gesamten Verlauf der Rekonstruktion hinweg wurden vorläufige Ergebnisse von den Historikern validiert und bei Bedarf den Details aus Zeichnungen und Textdokumenten angepaßt, um Widersprüche mit vorhandenen Dokumenten und Unsicherheiten weitestgehend auszuräumen.

# 3.1 Grundriss Zeichnungen

Mit der Anordnung der vollständigen Zerstörung der Festung Dillenburg im Jahre 1768 wurde das Schloss in den folgenden Jahren unter dem Kommando des Fähnrichs Pfau zerstört und die Trümmer abgetragen. Glücklicherweise erstellte der Fähnrich noch vor der Zerstörung detaillierte Grundrisspläne aller einzelnen Stockwerke der Festungsanlage (siehe Abb. 3).

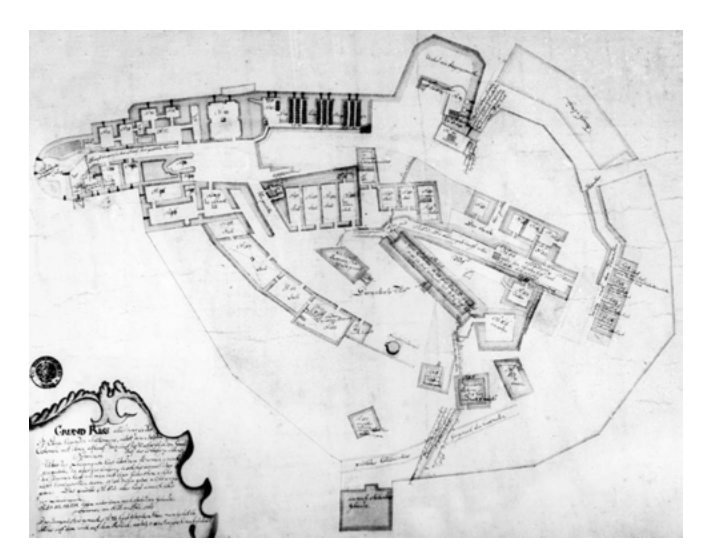

Abbildung 3: Plan des untersten Stockwerkes der Festungsanlage Dillenburg, gezeichnet von Fähnrich Pfau vor der Zerstörung im Jahre 1768.

Mit diesen Aufzeichnungen stehen die Grundrisse der insgesamt fünf Stockwerke zur Verfügung. Sie stellen die verlässlichste historische Quelle zur Positionierung und groben Modellierung der Gebäude dar. Bedauerlicherweise konnten

zu den Aufzeichnungen des Fähnrichs keine genauen Maßangaben geborgen werden. In sich, jedoch, sind die Aufzeichnungen in hohem Maße konsistent. Die einzelnen Grundrisse konnten so unter Anwendung von quadratischen Optimierungsverfahren zum Abgleich korrespondierender Punkte mit akzeptabler Genauigkeit gegeneinander ausgerichtet werden.

Einzelne Gebäudefundstücke die mit den Ausgrabungen der vergangen Jahre konserviert werden konnten, wurden im Jahre 2005 im Auftrag des Museums Dillenburg amtlich vermessen. Für diese Fundstücke stehen *Gauß-Krüger* Koordinaten zur Verfügung. Die Registrierung dieser Fundstücke mit den Grundrissplänen von Pfau stellen den Größenmaßstab für die Pfauschen Pläne und damit eine verläßliche Datenbasis zur Verfügung. Die Registrierung erfolgte auf Basis fünf manuell ausgewählter korrespondierender Punkte, die sich in allen der historischen Pläne identifizieren ließen mit Hilfe eines *Least-Square Five-Point Matching* Algorithmus.<sup>1</sup>

## 3.2 Gebäude-Modellierung

Die Erstellung der 3D Modelle aller baulichen Konstruktionen erfolgte in zwei Phasen. In der ersten Phase wurde eine grobe polygonale Abschätzung der Gebäude modelliert, um die Lage, die Grundform und die Größe der Gebäude zu bestimmen. Während die Grundfläche, Lage und Größe der Gebäude direkt aus den Grundrißplänen abzuleiten waren, waren keine expliziten Informationen zur Höhe der Gebäude verfügbar. Einzig detaillierte textuelle Beschreibungen der realtiven Höhenunterschiede der Gebäude so wie verschiedene perspektivische Zeichnungen dienten der Bestimmung der Gebäudehöhen.

Die groben Geometrien der ersten Phase dienten den Historikern als Diskussionsgrundlage. Zu diesem Zweck wurden vorläufige virtuelle Ansichten des groben 3D Modells generiert. Erstmals stand den Historikern damit eine visuelle Möglichkeit zur Verfügung, historische Daten einer Richtigkeitsprüfung zu unterziehen, wie sie zuvor nicht möglich war. In einem iterativen Verfahren wurde die Form und die Position individueller Gebäude im Rahmen der verfügbaren historischen Daten verlässlich festgelegt. Die 3D Visualisierung der Modelle erlaubte den Historikern auch für solche Gebäude eine plausible Abschätzung der Gebäudegeometrie zu bestimmen, für die eine umfassende Beschreibung nicht verfügbar war.

In der zweiten Phase erfolgte die detaillierte Modellierung der Gebäude basierend auf der abgeschätzten 3D Gebäudeform. Details der Gebäude, wie die Anzahl der Stockwerke, die Anzahl und die Form der Fenster, Türen und Dachgauben wurden aus perspektivischen Zeichnungen verschiedener Blickrichtungen gewonnen. Diese Informationen dienten der groben strukturellen

Nister: An Efficient Solution to the Five-Point Relative Pose Problem.

Anordnung von Gebäudedetails. Für jedes der Detailelemente wurde vorerst ein Platzhalterobjekt in das Gebäudemodell eingesetzt. Mit Hilfe dieser Platzhalter kann die Detailmodellierung sehr effizient erfolgen.

Für einzelne Gebäudedetails wurde eine Objektdatenbank aufgesetzt. Variationen verschiedener Türen, Fenster und Dachgauben wurden in dieser Datenbank hinterlegt. Jedes individuelle Element konnte so separat modelliert und begutachtet werden. Die im Vorwege in die Gebäude integrierten Platzhalter wurden dann mit einer Modellinstanz aus der Datenbank assoziiert. Spätere Änderungen an diesen Detailgeometrien wurden so automatisch in allen betroffenen Gebäuden übernommen (siehe Abb. 4).

Ein identischer Ansatz wurde ebenfalls auf einer höheren Abstraktionsebene eingesetzt. Die Masterdatei mit der kompletten Festung wurde ebenfalls aus einer Reihe von Objektreferenzen aufgebaut. Anstelle von Instanzen aus der Modelldatenbank wurden mit diesen Referenzen individuelle Dateien referenziert, jede mit dem 3D Modell eines individuellen Architekturteils der Festung. Durch diese Anordnung wurden Änderung an den Referenzdateien automatisch in der Masterdatei übernommen. Die Unterteilung der Gesamtgeometrie in einzelne Teilgeomtrien erlaubte auch hier die individuelle Modellierung, Begutachtung und Festlegung von 3D Modellen. Aufgrund der nicht verfügbaren historischen Angaben zum inneren Erscheinungsbild der Gebäude wurden diese nicht modelliert.

### 3.3 Material und Textur Synthese

Die Rohdaten für die Texturen der Wände wurden von Gebäuden der Festung Altena, einer Archeologischen Stätte der gleichen Epoche mit Baustilen ähnlichen denen der Dillenburg, aquiriert. Im Verlauf des Projektes stellte sich die Synthese von Materialien und Texturen als zeitaufwendiges und komplexes Vorhaben heraus. Idealerweise würden gleiche Materialien durch ein ähnliches, dennoch jedoch nicht identisches Erscheinungsbild zu identifizieren sein. Für einen überzeugenden visuellen Eindruck der Materialien wurde daher spezieller Aufwand betrieben. Nicht texturierte Oberflächenmaterialien konnten relativ einfach durch eine leichte Anpassung der Materialreflektivität oder ambienten Farbeinstellungen variiert werden.

Texturierte Oberflächen waren für variable Auflösungen und Level of Detail des Modells anzupassen, um einen überzeugenden Eindruck an allen Stellen des 3D Modells zu gewährleisten. Eine mögliche Lösung des Problems besteht in der Verwendung prozeduraler Texturen. Prozedurale Texturen können über die Anpassung der Generierungsparameter leicht und sehr flexibel angepaßt und variiert werden. Wie Performance Messungen zeigten, wirkt sich der Einsatz prozeduraler Texturen in hohem Maße negativ auf die Rendering-Performance aus. Da dieses Projekt unter strengen zeitlichen Vorgaben und mit limitierten

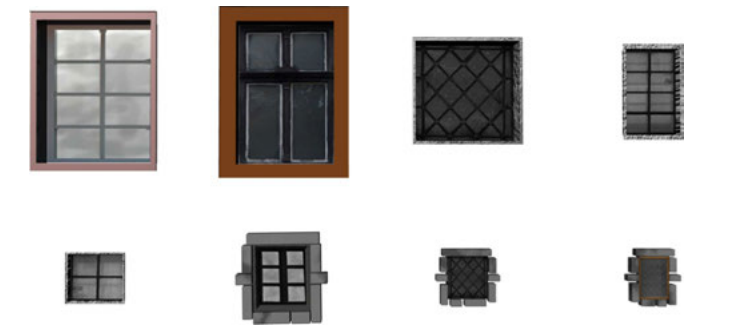

Abbildung 4: Auszug aus der Modelldatenbank – Hier eine Auswahl an Fenstervariationen.

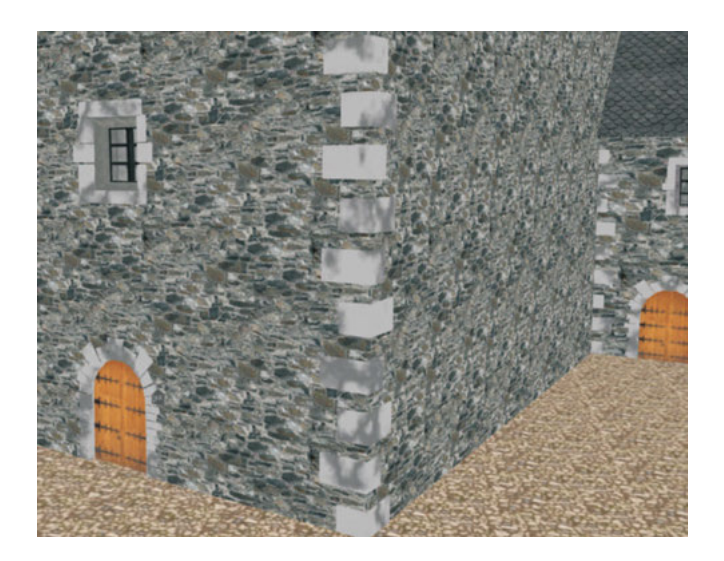

Abbildung 5: Rendering eines Ecksteinsegmentes. Prozedurale Texturen wurden auf einzelne größere Steinsegmente angewandt. Für größere Oberflächen wie Wände kamen Tiled Textures zum Einsatz.

Ressourcen zu realisieren war, kamen prozedurale Texturen nur an ausgesuchten Stellen zum Einsatz (siehe Abb. 5).

Trotz der vorhandenen Vergleichsarchitektur in der Festung Altena, war die Akquisition hochaufgelöster Texturen für große Teile der zu erstellenden Materialien nicht möglich. Stattdessen wurden Texturen für einzelne Steine aus verschiedenen Mauerstilen akquiriert, die dann zu *Tiled Textures* zusammengefügt und auf große Areale des Dillenburg 3D Modells angwendet wurden. Die direkte Verwendung von *Tiled Textures* führt zu einer Erzeugung von störenden wahrnehmbaren visuelle Wiederholgunsstrukturen. Die Anordnung von *Tiled Textures* unter Verwendung spezieller Algorithmen wie *Wang Tiles* ermöglicht die Vermeidung solcher Wiederholungsartefakte. Diese Techniken sind jedoch nicht direkt in der von uns verwendeten 3D Modellierungsumgebung *Maya* verwendbar und bedürfen spezieller Methoden zur Texturakquisition.<sup>2</sup>

Mit *Bricks 'n Tiles* kam stattdessen ein Textur Synthese Tool zum Einsatz, das die effiziente Generierung großer Texturen von nur einem einzigen kleinen Ausschnitt der Textur ermöglicht.<sup>3</sup> Die mit dieser Technik erstellten Texturen zeigen keine visuellen Wiederholungsartefakte für Nahaufnahmen. Für Aufnahmen die mit einer Panorameinstellung erfolgen, können Wiederholung in Texturen aufgrund von Speicherlimitierungen nicht ausgeschlossen werden. Trotz dieser Einschränkungen für Panoramaaufnahmen kam diese Technik erfolgreich für die erste Version dieses Projektes zum Einsatz, da ein Großteil der zur Generierenden Aufnahmen als Nahaufnahme angelegt wurde.

## 3.4 Umgebungsmodell

Das Umgebungsmodell konnte automatisch auf Basis vorliegender Datensätze der *(Hessischen Verwaltung für Bodenmanagement und Geoinforamtion, HVBG)* erstellt werden. Zu diesem Zweck wurde ein (*Digitales Geländemodell* DGM25) des Standortes aus dem Datensatz extrahiert. Für diesen Datensatz standen absolute Höhenangaben für jeden Gitterpunkt eines Gitters mit einer Gitterweite von 25 m zur Verfügung. Weiter waren jedem Gitterpunkt eindeutige *Gauß-Krüger Koordinaten* zugewiesen. Mit Hilfe dieser Koordinaten konnte der verfügbare Datensatz mit den amtlichen Vermessungen der Archeologischen Artefakte der Dillenburg und damit mit dem erstellten 3D Modell registriert werden (siehe Abschnitt 3.1). Die Erzeugung der 3D Repräsentation des Umgebungsmodells erfolgte durch eine automatische Überführung des Höhenfeldes in eine triangulierte und verfeinerte polygonale 3D Struktur.

<sup>2</sup> Cohen et al.: Wang Tiles for image and texture generation

<sup>3</sup> Begand: Bricks 'n Tiles.

# 4 Rendering

Zur Durchführung des Rending wurden alle Referenzen der Masterdatei (siehe Abschnitt 3.2) aufgelöst und sämtliche Materialien, Texturen und Shaderelemente in dieser Datei zusammengeführt. Die resultierende Szene beinhaltet alle Gebäude, jedes von Ihnen als separates Objekt, das Umgebungsmodell, eingefügte Vegetation sowie die zur Ausleuchtung der Szene gesetzten Lichter. Die finale Version der Szene wurde ein letztes Mal begutachtet. Redundante Polygone und nicht genutzte Materialien und Texturen wurden entfernt, um die Szenenstruktur für beste Rendering Performance zu optimieren. Abschließend wurde ein *Sky Dome*, repräsentiert durch eine polygonale Hemisphere und texturiert mit einer Fischaugen-Aufnahme eines leicht bewölkten Himmels, eingefügt. Die Lichtquellen wurden gemäß der Hauptlichtrichtung der Himmelfotografie angepaßt. Die finale Version der Szene bestand aus 1.78 Millionen Polygonen und 66 MB an Texturdaten. Das Rendering erfolgte in einem verteilten Prozess auf einem PC Cluster mit bis zu 15 Renderknoten. Insgesamt wurden mit Hilfe des Renderers *Mental Ray for Maya* über 24000 Bilder gerendert.

## 4.1 Kamera Einstellungen and Animation

Für das entgültige DVD Produkt wurden 13 verschiedene Kameraanimationen gerendert, jede von ihnen mit unterschiedlichem Kamera-Bewegungspfad. Der Rundflug durch die virtuelle Rekonstruktion, eine acht-minütige Animation, repräsentiert den Hauptteil der Animationen. Zwölf zusätzliche Kameraanimationen zeigen Details einzelner Gebäude und ergänzen den Rundflug.

Für eine homogenes Erscheinungsbild waren für alle der zu generierenden Animation identische Kameraeinstellungen passend zu allen Variationen der Bewegungspfade der Kamera zu wählen. Für die Aufnahmen wurde ein weiter Öffnungswinkel gewählt, um die komplette Ausdehnung der Gebäude erfassen zu können. Trotz der zu beobachtenden leichten Verzerrungen für Aufnahmen mit großem Öffnungswinkel haben sich diese Einstellungen zur Demonstration der Größe und Mächtigkeit der Festungsanlage als ideal erwiesen.

Für das finale Rendering wurde *Mental Ray for Maya* eingesetzt. Für diesen Renderer musste der ideale Kompromiss zwischen Rendering Performance und Bildqualität bestimmt werden. Die Evaluation des Renders hat eine maximale Reflektionstiefe von zehn Reflektionen, zehn Lichtbrechungen und eine maximale Tracetiefe von 20 als für unseren Produktionsprozess optimal identifizieren können.

Die Kamerapfade wurden unter Zuhilfenahme von Pfad-Animationen festgelegt. Pfad-Animation bieten im Vergleich zu Keyframe-Animationen eine Vielzahl von Vorteilen. Mit Pfad-Animationen steht eine direkt modellierbare visuelle Repräsentation des Bewegungspfades zur Verfügung. Der Animationsfluss kann mit einfachsten Hilfsmitteln über die Anpassung der Bewegungsgeschwindigkeit entlang des Pfades, die Anpassung der Blickrichtung und die einfache Änderung des Pfades angepaßt werden.

# 4.2 Compositing

Das Rendering der Szene erfolgte in mehreren verschiedenen Render-Passes für eine effiziente digitale Bearbeitung unter Verwendung von *Adobe After Effects*. Diese Strategie zeigt ihre Vorteile insbesondere in der Aufteilung visueller Attribute in verschiedene Layer. Die Helligkeit und das visuelle Erscheinungsbild der Szene kann in der Nachbearbeitung angepaßt werden, ohne dass ein erneutes Rendering der Szene notwendig wird.

Um ein höchstes Maß an Flexibilität zu erzielen, wurden fünf verschiedene Layer erzeugt (siehe Abb. 6):

- 1. Der *Ambient Pass* zeigt die Basisfarbe individueller Objekte mit den Texturen, jedoch ohne Beleuchtung, Reflektionen oder Schatten. Der Renderer berechnet dazu lediglich den ersten Schnittpunkt des aktuellen Sehstrahls mit der Geometrie und bestimmt für diesen die Basisfarbe an der Oberfläche.
- 2. *Ambient Occlusion*<sup>4</sup> beschreibt eine einfache und dennoch sehr überzeugende Abschätzung der globalen Beleuchtung an einem Oberflächenpunkt und findet in der digitalen Produktion vielfache Anwendung. Für den Ambient Occlusion Render Pass werden ausgehend von einem Oberflächenpunkt Strahlen in jede Richtung der mit dem Punkt assoziierten Hemisphere evaluiert. Die Helligkeit des Oberflächenpunktes wird dann aus dem Prozentsatz der Strahlen berechnet, die keine anderen Teile der Geometrie schneiden.
- 3. Ein separater *Shadow Pass* berechnet die Schatten die von denen in der Szene platzierten Lichtquellen geworfen werden.
- 4. Spekulare Reflektionen und Highlights die aus direkter lokaler Beleuchtung resultieren werden in einem separaten *Specular Pass* berechnet.
- 5. Zuletzt wird in dem *Depth Layer* pro Pixel die Tiefeninformation für das gerenderte Bild bestimmt. Da die Tiefe jedoch bereits aus dem ersten Renderschritt, dem *Ambient Pass* bestimmt werden kann, ist für diesen Layer kein gesonderter Render Pass notwendig.

Für das letztendliche Bild werden alle erzeugten Layer kombiniert. Der Ambient Occlusion Layer wird als Faktor für den Ambient Layer verwendet und

<sup>4</sup> Landis: Production-Ready Global Illumination; Zhukov/Iones/Kronin: An Ambient Light Illumination Model.

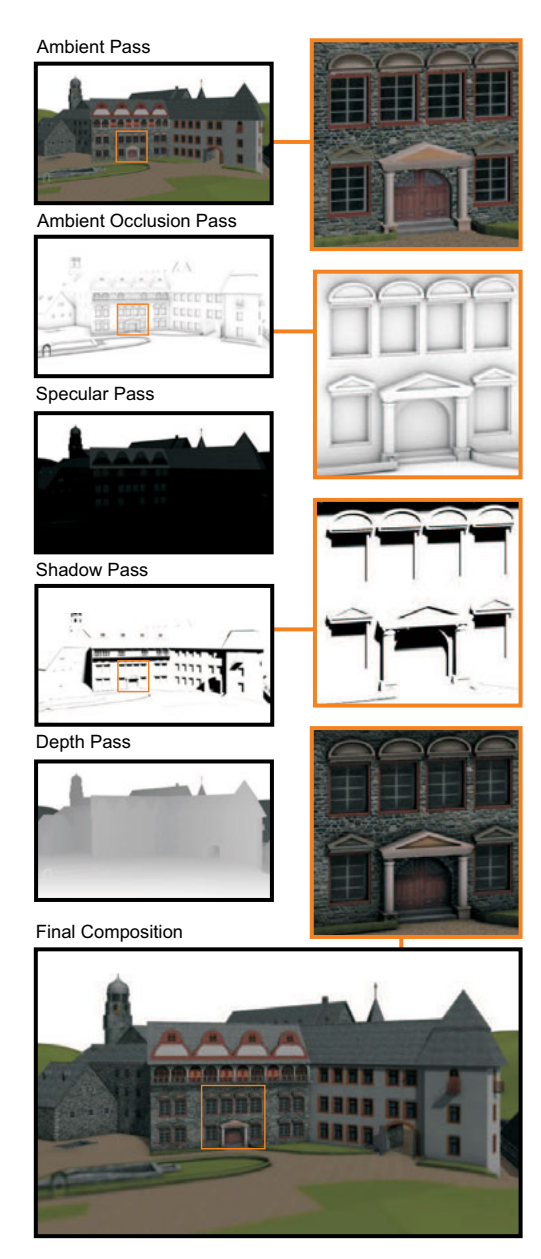

Abbildung 6: Die endgültige Darstellung der Szene ergibt sich aus dem Compositing der fünf einzelnen Renderings der separat gerenderten Passes.

resultiert in Verdunkelungseffekten an Kanten und tiefen Strukturen. Spekulare Highlights und Reflektionen werden sukzessive addiert. Der Shadow Layer wird mit diesem Resultat geblendet. Das dabei verwendete Blendgewicht erlaubt explizite Kontrolle über die Abdunkelung in den Schattenbereichen. Der Depth Layer findet zuletzt zur Erzeugung von Tiefeneffekten Anwendung.

# 5 Interaktive Exploration

Mit der erzeugten DVD steht ein traditionelles Medium zur Präsentation der rekonstruierten Festungsanlage zur Verfügung. In Kooperation mit dem Museum wurde das Projekt erweitert, um eine interaktive Exploration zu realisieren. Es wurde aktuelle Echtzeit Graphikhardware eingesetzt, um einen interaktiven Rundgang durch die virtuelle Festungsanlage Dillenburg zu realisieren. Dieser Abschnitt beschreibt die wichtigsten Aspekte bezüglich des Design und der Umsetzung eines solchen Systems.

# 5.1 Echtzeit Rendering

Moderne interactive 3D Anwendungen kombinieren eine große Vielfalt an Technologien wie Szenenmanagement, realitätsnahe Graphik mit überzeugenden Licht- und Schatteneffekten, Kollisionserkennung, Navigation und Interaktion. Im Rahmen dieses Projektes konnte diese Vielfalt an Technologien nicht von Grund auf neu umgesetzt werden. Aus der Open-Source Community stehen jedoch eine Vielzahl von 3D Render Engines zur Verfügung, die sich für dieses Projekt einsetzen lassen.

Nach der Evaluierung verschiedenster Open-Source Projekte, wurde eine der populären 3D-Engines names *OGRE*5, kurz für ''Object-Oriented Graphics Rendering Engine'', als optimale Lösung für dieses Vorhaben identifiziert. Diese Render-Engine stellt für fast alle der von uns definierten Anforderungen eine Lösung bereit. *OGRE* überzeugt durch eine große Benutzergemeinde, sehr aktive Foren und Wiki Webseiten, die, wann immer nötig, den nötigen Support bieten. Obwohl einige unsere Anforderungen, wie zum Beispiel die Bereitstellung eines Sound-Managers nicht direkt geleistet werden, bleibt die Render-Engine dank des objektorientierten Designs leicht um zusätzliche Funktionalitäten zu erweitern und anzupassen.

# 5.2 Konvertierung der Szene

Nach der Wahl der 3D Render-Engine begann die Konvertierung der Szene in echtzeitfähige Formate. Der mit *OGRE* verfügbare *Maya*-Exporter ermöglichte die effiziente Konvertierung aller Geometrien. Alle polygonalen Strukturen und Materialien der einzelnen Gebäude, auch die Decal-Texturen wurden in das native *OGRE* Format überführt. Die Größe der exportierten Geometrien und

<sup>5</sup> Ogre 3D: Open Source Graphics Engine.

Texturen machte ein Rendering in Echtzeit und damit die flüssige Interaktion unmöglich. Aus diesem Grund wurde das gesamte Modell einer Revision unterzogen, mit dem Ziel, hochdetaillierte Elemente händisch zu vereinfachen.

Für die interaktive Navigation durch die virtuelle Festungsanlage wurde zusätzlich eine vereinfachte Kollisionsgeometrie erzeugt. Die Kollisionsgeometrie wurde in der Folge in *OGRE* und in Verbindung mit dem Plugin zur Kollisionserkennung eingesetzt.

Gefolgt vom erfolgreichen Import der Szenengeometrie, war eine passende Beleuchtungsstrategie zu entwickeln. Während die offline Animationen mit *Mental Ray* Raytracing Technologien gerendert wurden, mussten für das Echtzeitrendering neue Oberflächenshader entwickelt werden, um dem visuellen Eindruck der offline Animation möglichst nahe zu kommen. Die Entscheidung viel auf die Umsetzung der gesamten Beleuchtung mit Hilfe bildbasierter Beleuchtung und vorberechneter *Texture Maps*.

Unsere Beleuchtungstechnik basiert auf einer Reihe von *Environment Maps* die mit verschiedenen spekularen Exponenten vorgefiltert wurden.<sup>6</sup> *Gloss Maps* beschreiben die Reflektivität einer Oberfläche. *Normal Maps* kommen zur Modellierung von rauen Oberflächen und kleinen Oberflächenstrukturen zum Einsatz. Mit diesen Techniken kann realitätsnahe lokale Beleuchtung in Echtzeit erfolgen.

Globale Beleuchtungseffekte und Schatten konnten ohne signifikanten Einfluss auf die Rendering Performance hinzugefügt werden. Sämtliche Schatteninformationen wurden zu diesem Zweck unter Verwendung von *Maya*'s *Baking* Funktionalität vorberechnet. Das *Baking* erlaubt die einfache und schnelle Erstellung von Texturen mit Beleuchtungsinformationen. Solche Texturen wurden für die im Abschnitt 4.2 beschriebenen Ambient Layer und den Shadow Pass erzeugt. Schon die Kombination nur dieser zwei Texturen resultiert in einem sehr überzeugendem visuellen Eindruck. Abb. 8 zeigt das finale Rendering, hier mit überblendeten Navigationselementen.

## 5.3 Benutzer Interaktion

Die zum Einsatz kommende Interaktionstechnik muss verschiedenen Benutzergruppen einen einfachen Zugang zu den 3D Inhalten ermöglichen. Benutzergruppen des Museums Dillenburg unterscheiden sich in großen Teilen bezüglich des technischen Hintergrundverständnisses und ihrer Möglichkeiten und Erfahrungen mit der Mensch-Computer unterscheiden sich weiter durch ihr Interesse an historischen Daten und ihren Enthusiasmus für Kulturschätze. Aus diesen Gründen ist die Interaktionstechnik so zu gestalten, dass sie für die untrainierten Besucher einfach zu bedienen ist und dennoch ausreichend komplex ist, um bei

<sup>6</sup> Kautz/McCool: Approximation of Glossy Reflection with Prefiltered Environment Maps.

weniger interessierten Besuchern das Interesse an der virtuellen Ausstellung zu wecken.

#### Interaktionsdevice

Um den verschiedenen technischen Qualifikationen der Besucher gerecht zu werden, muss ein Interaktionsdevice sowohl flexibel als auch einfach zu bedienen sein. Das Device muss robust sein und böswilligen Beschädigungen widerstehen. Es muss intuitiv in der Benutzung sein aber gleichzeitig umfassende Interaktionsmöglichkeiten bieten. Letztlich muss sich das Gerät dezent in die museale Ausstellung integrieren.

Die im täglichen Gebrauch befindlichen Devices Mouse und Tastatur bieten das höchste Maß an Flexibilität, sind jedoch stark anfällig gegen Manipulationen. Es ist schwierig sie dezent in die Ausstellung zu integrieren und ihre Handhabung wird schnell zu komplex, wenn die Interaktion eine einfache Selektion mit der Mouse und einfache Texteingaben überschreitet. Joystick, 3D-Mouse oder Trackball bieten eine intuitivere Handhabe, finden bei älteren Besuchern im alltäglichen Leben jedoch nur in Ausnahmen Anwendung. Sie sind weiter beschränkt in ihrer Flexibilität und benötigen in den meisten Fällen weitere Erklärungen oder Einweisungen, um eine reibungslose Benutzung zu ermöglichen.

Ein Touch-Screen bietet als Instrument zur Navigation die perfekte Möglichkeit für eine Vielzahl interaktiver Multimedia Anwendungen. Viele Besucher sind mit Touch-Screens aus ihrem alltäglichen Leben, zum Beispiel bei der Verwendung von Geld- oder Fahrkartenautomaten vertraut. Touch-Screens sind robust gegen Vandalismus und können elegant in existierende Ausstellungen integriert werden.

Das letztlich im Museum Dillenburg installierte System besteht aus einem 12LCD Touch-Screen zur Interaktion und einem großformatigem Breitbild LCD Bildschirm (siehe Abb. 7). Die interaktive Anwendung wird auf einem Intel Core 2 Duo Prozessor mit 2.4 GHz und 3.5 GB Hauptspeicher und NVidia Geforce 8800 GTX Graphikchip mit 768 MB onboard Speicher betrieben.

#### Navigation

Die Benutzer Interaktion wurde als duales Verfahren implementiert, dass die Bedürfnisse nach einer einfachen aber dennoch vielseitigen Navigation erfüllt. Die Einfachheit des Touch-Screen ist zugleich eine der besonderen Stärken des Devices zur Benutzerinteraktion. Zur Navigation ist von dem Benutzer lediglich der Bereich von Interesse zu berühren. Für die berührten Displaykoordinaten wird ein Strahl in die Szene verfolgt und der erste Schnittpunkt mit der Geometry bestimmt, um den selektierten Bereich in der 3D-Szene zu identifizieren. Für den

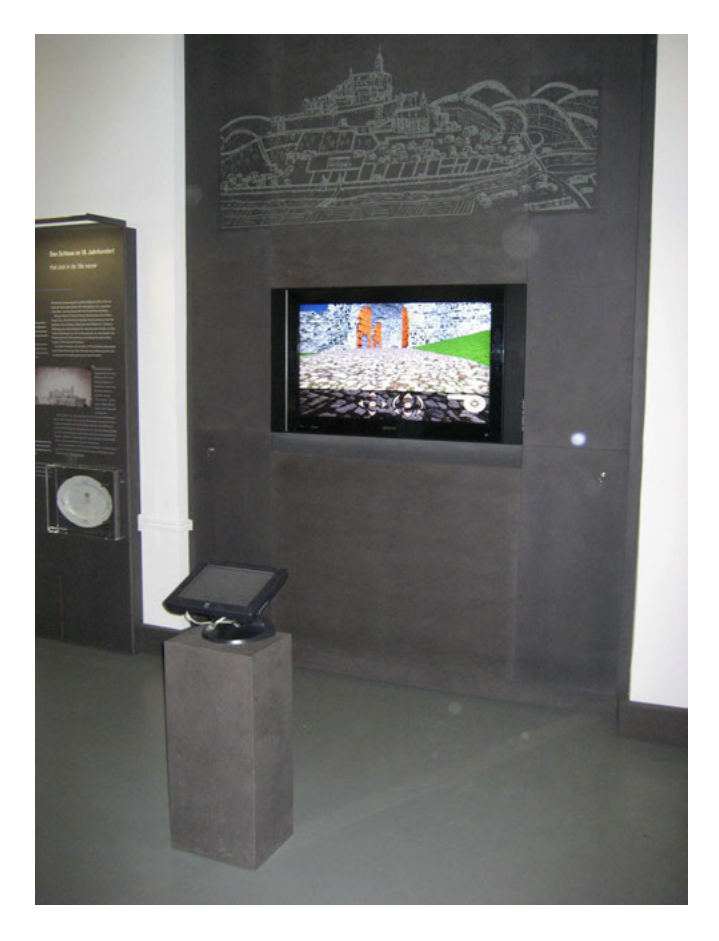

Abbildung 7: Die interaktive Installation im Museum Dillenburg. Der Touch-Screen direkt vor dem Display System dient der Navigation in der 3D-Szene.

Geometrieschnittpunkt wird in der Folge aus einer Liste im Vorwege definierter Blickpunkte derjenige ausgewählt, von dem die optimale Sicht auf den gewünschten Bereich gewährleistet ist. Die Szene wird in einem automatischen Prozess in der Form angepaßt, dass sich der Betrachter entlang eines vordefinierten Pfades von seiner aktuellen Position zu der bestimmten Betrachterposition bewegt. Diese Art der "Zeige und Bewege" Navigation macht es insbesondere untrainierten Benutzern leicht, sich durch das virtuelle 3D Modell der Festungsanlage Dillenburg zu navigieren, ist jedoch in den Bewegungsmöglichkeiten beschränkt. Ähnlich wie bei *QuickTime VR* Anwendungen ist der Benutzer auf vordefinierte Blickpunkte und die Bewegungspfade zwischen ihnen eingeschränkt.<sup>7</sup>

<sup>7</sup> Chen: QuickTime VR.

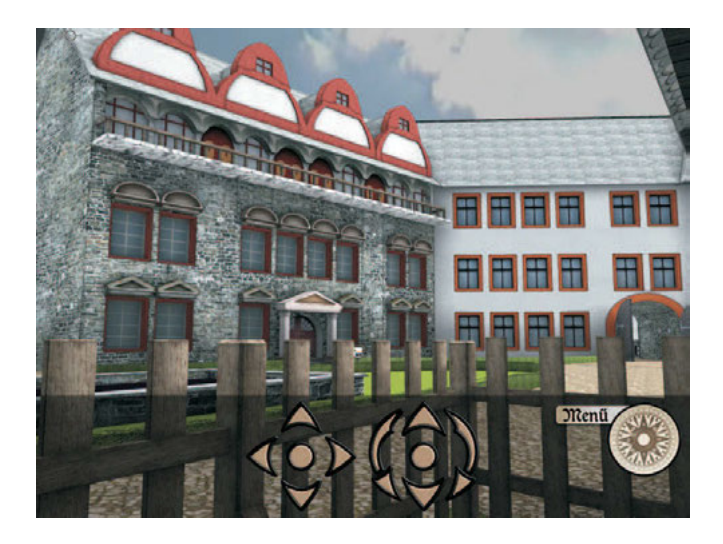

Abbildung 8: Interaktive Darstellung der 3D-Szene wie sie auf dem Touch-Screen dargestellt ist. Die GUI Elemente finden zur Steuerung der Kamera Translation und Rotation Anwendung.

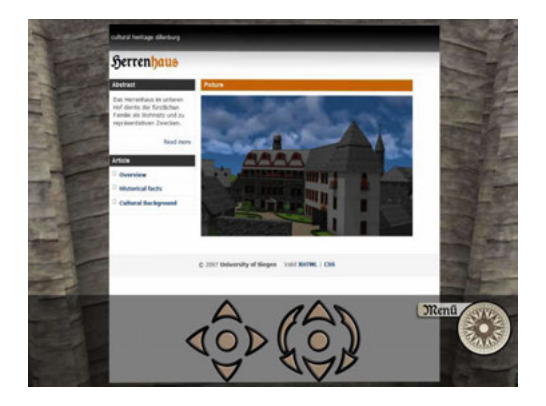

Abbildung 9: Beispiel einer virtuellen HTML basierten Informationstafel.

Mit der Umsetzung visueller Interaktionselemente auf dem Touch-Screen zur Anpassung der lateralen und longitudinalen Bewegung der Kamera sowie des Pitch und Yaw der Kamera Blickrichtung lassen sich dem Benutzer zusätzliche Freiheitsgrade bei der Navigation einräumen. Um eine optimale Darstellung auf dem Präsentationsdisplay zu gewährleisten werden diese GUI Elemente ausschließlich auf dem Touch-Screen dargestellt (siehe Abb. 8). Diese Art der Navigation ist verwandt mit der in Spieleanwendungen zum Einsatz kommenden Navigationsmöglichkeiten und wird vor allem von technisch versierten Nutzern bevorzugt. Sie ermöglicht dem Besucher, die 3D-Szene ohne Einschränkungen zu erkunden.

### Zusatzmaterialien

Mit der Bereitstellung zusätzlicher detaillierter Informationen zur Geschichte und technischen Details der Festungsanlage Dillenburg aus der interaktiven Anwendung heraus, wird die Anwendung selbst zu einem Hypermedium und avanciert zu einer virtuellen Ausstellung.

Angelehnt an traditionellen Anordnungen in realen musealen Ausstellungen, hält die interaktive Anwendung mit der Umsetzung virtueller Informationstafeln an speziellen Punkten der Szene kontextsensitive Information für den Benutzer bereit. Die virtuellen Informationstafeln gliedern sich fließend in den Gesamteindruck der virtuellen Szene ein. Die Informationen auf den Informationstafeln werden als *HTML* Inhalte dargestellt, die sich aus Videos, Erzählungen, Bildern und Texten zusammensetzen können. Mit der *OGRE* 3D Render Engine steht ein *HTML* Render Plugin zur Verfügung, dass die Verwendung von *HTML* Inhalten als Material auf polygonalen Objekten ermöglicht. Das Plugin interpretiert den *HTML* Inhalt und rendert die Resultate in Texturen, die in der Folge auf das polygonale Objekt angewandt werden (siehe Abb. 9). Die Inhalte der Textur werden mit jeder Änderung des *HTML* Inhaltes und jeglicher Benutzerinteraktion automatisch aktualisiert. Für die Interaktion werden die Benutzeranfragen direkt zur Inhaltsanpassung an das Render Plugin geleitet. Über die Verwendung des *HTML* Materials lassen sich so die im Vorwege offline generierten Videos auch in der interaktiven Anwendung verfügbar machen. Da die *HTML* Inhalte unabhängig von der interaktiven Anwendung generiert oder direkt aus dem Internet bezogen werden können, kann die Verwaltung der Zusatzinformation sehr effizient erfolgen.

## 6 Zusammenfassung

In dieser Arbeit haben wir unsere virtuelle Rekonstruktion der Festungsanlage Dillenburg, bestehend aus traditioneller computeranimierter Videos sowie der Umsetzung eines interaktiven Multimediasystems präsentiert. Seit dem 23. Mai 2007 sind beide Komponenten fester Bestandteil der Ausstellung *Festungsbau in der frühen Neuzeit* im Museum *Wilhelmsturm* in Dillenburg.

Die Arbeiten zur virtuellen Rekonstruktion haben gezeigt, dass 3D Modelle ein wertvolles Hilfsmittel zur Interpretation und Validierung historischer Daten darstellen. Schon die initialen sehr groben 3D Modelle konnten den Historikern neue Möglichkeiten zur Dateninterpretation bieten. Die 3D Modelle waren Grundlage vieler Diskussionen bezüglich der Lage und Form der Gebäude. Daraus resultierend, konnten schon in einer frühen Modellierungsphase viele Widersprüche gelöst und Unklarheiten eindeutig geklärt werden. Mit der virtuellen Rekonstruktion wurde der direkte Vergleich verschiedener Interpretationen historischer Daten möglich und lieferte somit die verlässliche Datenbasis für die entgültige Modellierung. Von der Richtigkeit der neuen Erkenntnisse überzeugt, wurden neue Pläne zu weiteren Ausgrabungen im Areal der historischen Stätte auf Basis der virtuellen Rekonstruktion verfasst.

Für das Museum Dillenburg stellt die Multimedia Installation einen wertvollen Mehrwert für die existierende Ausstellung dar. Die Echtzeit Anwendung erlaubt dem Besucher die selbständige Erkundung der virtuellen Rekonstruktion nach eigenen Vorlieben. Die Anwendung ermöglicht weiteren Zugriff auf Hintergrundinformationen zur Geschichte der Festung und den technischen Details. Die Benutzerinteraktion wurde mit dem Ziel umgesetzt, sowohl für untrainierte als auch technisch versierte Benutzer einen angepassten Zugang zur Materie zu gewährleisten. Wir sind zuversichtlich, dass unsere Multimedia Anwendung zukünftig beide Benutzergruppen gleichermaßen motivieren wird, Interesse für die Geschichte der Festungsanlage Dillenburg zu zeigen.

## 7 Danksagung

Wir danken den Studenten der Fachgruppe *Computergraphik und Multimediasysteme* an der *Universität Siegen* für die 3D Modellierung der Festungsanlage Dillenburg und die Umsetzung der interaktiven Anwendung: Tim Horz, Matthias Hoffmann, Jan Kunze, Albert Prizkau, Michael Schantin, Jens Schlemper, Sascha Schlude, Jeong Il-Sin. Ohne die enge Kooperation mit dem *Museumsverein Dillenburg e.V.*, insbesondere Armin Rau, Thomas Schmidt, Karlheinz Striffler, Walter Dehnert wäre dieses Projekt nicht durchführbar gewesen.

### Literatur

- Begand, Christian: Bricks 'n Tiles, URL: www.3d-rekonstruktionen.de/ bricksntiles $\rangle$  – Zugriff am 27.04.2007.
- Chen, Shenchang Eric: QuickTime VR: an image-based approach to virtual environment navigation, in: SIGGRAPH '95: Proceedings of the 22nd

annual conference on Computer graphics and interactive techniques, New York, NY 1995, S. 29–38.

- Cohen, Michael F. et al.: Wang Tiles for image and texture generation, in: ACM Trans. Graph. 22 2003, Nr. 3, S. 287–294.
- Kautz, J./McCool, M.: Approximation of Glossy Reflection with Prefiltered Environment Maps, in: Proc. Graphics Interface, 2000.
- Landis, H.: Production-Ready Global Illumination, in: ACM SIGGRAPH Course Notes 16, 2002.
- Nister, D.: An Efficient Solution to the Five-Point Relative Pose Problem, in: IEEE Conference on Computer Vision and Pattern Recognition, 2 2003, S. 195–202.
- Ogre 3D: Open Source Graphics Engine, (URL: www.ogre3d.org) Zugriff am 27.04.2007.
- Zhukov, S./Iones, A./Kronin, G.: An Ambient Light Illumination Model, in: Proc. Eurographics Rendering Workshop, 1998.